## i-Construction に備えて使えるノンプリスキャン

快測ナビ Adv

株式会社建設システム 広島営業所 前土井章次

## 1. はじめに

現在、全国各地で i-Construction による土工 や舗装工などが実施されているが、出来形管理 が測点管理ではなく面管理になっており、観測 に UAV や TLS が必要となるため手軽に事前 確認を行うことが難しい。もし UAV や TLS に よる 3 次元計測の後に出来形管理値が規格値 外になった場合は施工のやり直しだけでなく、 3 次元での再計測が必要となり非常に手間が かかってしまう。このため UAV や TLS によ る本格的な 3 次元計測の事前確認として従来 の TS による 3 次元出来形検測チェックが求 められている。また ICT 土工であれば TS(プ リズム)や TS(ノンプリズム)で面的に計測した データを出来形成果として提出することも今 年度から認められている。

以前より「快測ナビ」では 3 次元設計データ を取り込むことにより、任意点での標高較差の 観測「どこでも Surface」を行うことで 3 次元 観測を行うことができたが、プリズムで各点を 計測していく必要があり手間がかかっていた。 そこでノンプリズム計測が可能なモータード ライブTSを使用することで指定したグリッド サイズごとに TS が自動で 3 次元観測する「ノ ンプリスキャン」の開発を行った。

## 2. 機能の流れ

- 1. KSS 形式(オリジナル)の 3 次元設計デー タをスマホアプリ「快測ナビ Adv」に読 み込み、ノンプリズム計測可能なモータ ードライブ TS に接続する。
- 2. 任意の間隔のグリッドを指定する。
- 3. スキャン方法の設定を行う。
- 4. オートスキャンを実施する。
- 5. グリッドごとの計測結果がリアルタイ ムにヒートマップ表示される。

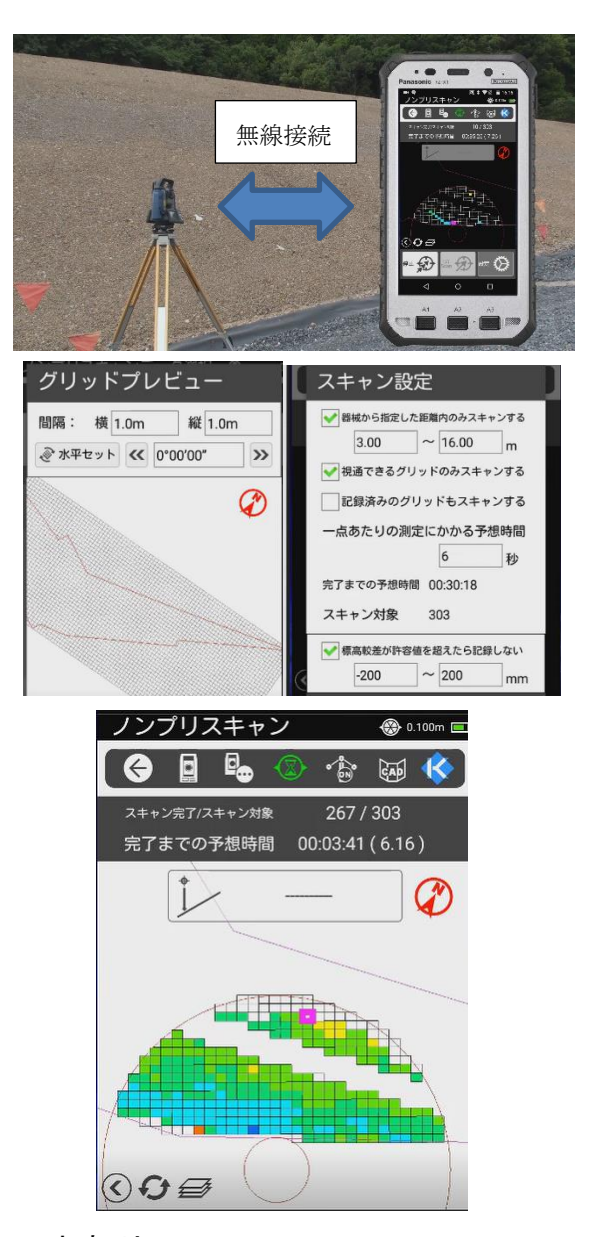

## 3. おわりに

本機能は国が推進している i-Construction で(ICT 土工、ICT 舗装工)で求められている 5つのステップのうち 3 次元出来形管理を支 援するものである。普段から身近にある TS と 3 次元設計データを用いることで出来形だけ でなく施工中の任意点の確認も容易となるた め i-Construction 対象工事以外の工事での活 用も期待できる。